如何发行自己的区块链加密货币?我们使用基于浏览器的工具来创建加密货币,因 此我们首先需要一个基于浏览器的钱包, MetaMask 就是一个浏览器插件钱包, 访问它的官网 MetaMask.io 安装并登录账号。

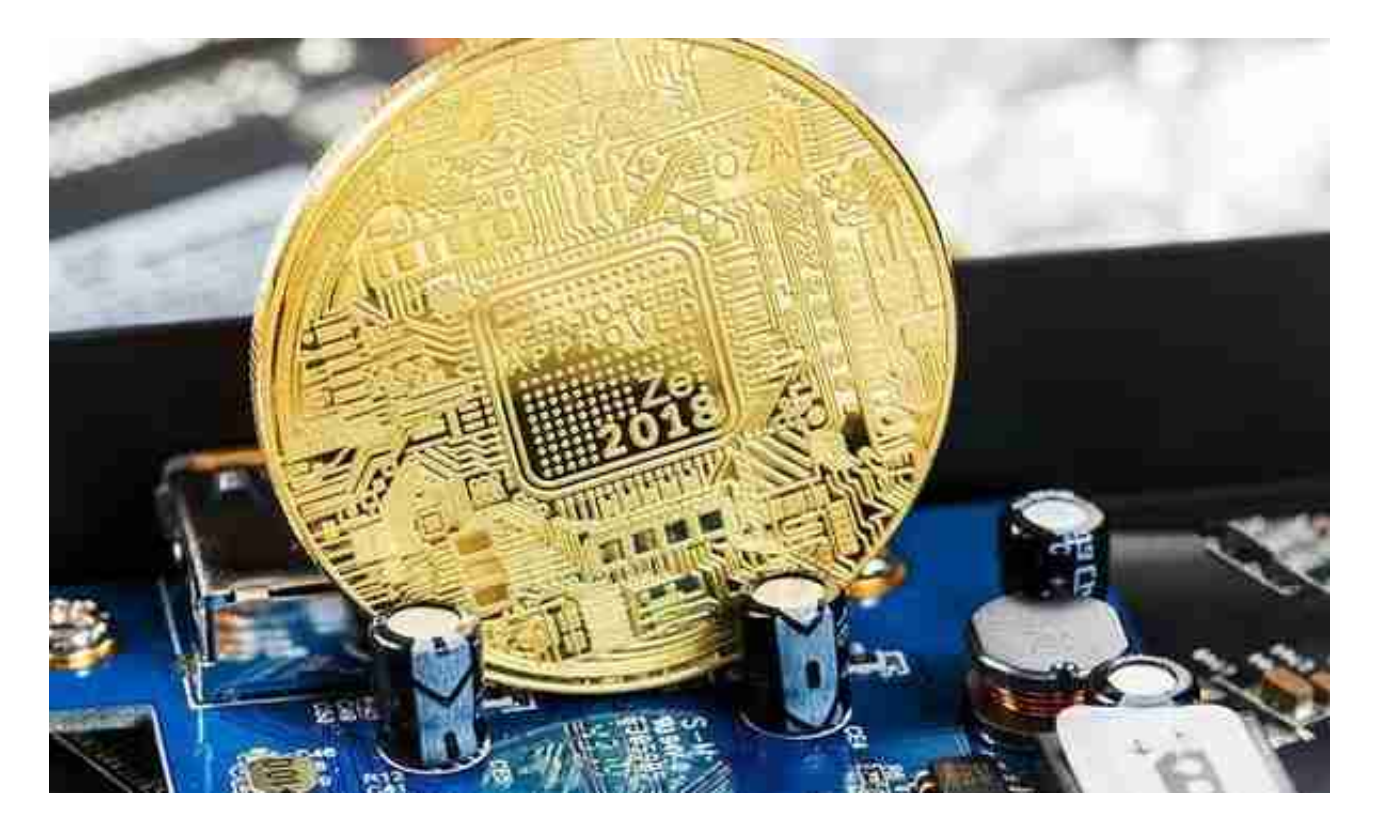

需要注意两点:

1.我们在以太网上创建代币,在该网络上,任何的写入操作都需要消耗ETH(称为ga s),所以要确保我们的钱包上有ETH.

2.转账到 MetaMask 也要消耗 gas,因此最省钱的做法是将有ETH的账号导入 MetaMask.

创建加密货币

然后我们通过「一键代币」工具来创建自己的加密货币。

一键代币·免(手续)费的代币生成工具token.ftqq.com

用安装了 MetaMask ,并已经登入账号的浏览器打开 token.ftqq.com ,填写好下图的四个信息,点生成代币,然后在弹出的 MetaMask 面板中确认支付。

注意, MetaMask的确认界面中, 有两个值, 一个是 gas limit, 一个是 gas price.

gas limit 是根据操作的复杂度直接算出来的, 一般不用去改它, gas price 是一个 你愿意支付的价格,越高,节点就越愿意帮你分发数据,要知道对合约的改动是要 同步到全网的。那么我们怎么知道哪个 gas price 是最划算的呢?打开这个网站( ETH Gas Station ), 然后可以看到不同的 price 被确认的时间, 选 Gas Price Std (Gwei) 或者 Gas Price SafeLow (Gwei) 都行。

ETH Gas Stationethgasstation.info

然后等一到三分钟,代币就会创建成功了,会显示一个合约地址给你,把它复制下 来。

有时候区块确认不够快,会导致超时,没有关系,在 MetaMask 的交易记录中, 最新的一个就是,点它打开可以查到确认情况以及合约地址,至此,我们的代币就 生成完成了。

代币转账

那么,我们生成的代币怎么发送给我们的小伙伴们来炫耀呢?首先把 MetaMask 切换到 Beta 版,点图中那个 try beta 就是。

在 add token 界面上点 add customer token

把我们代币的合约地址填进去,这样在 MetaMask 里边就能看到我们的代币了。 不过你的小伙伴要想看到,也得按这个步骤操作一把。

那在这个界面点对应的代币名称,就可以进入代币账户,点代币账户上的 send 按 钮,就可以给小伙伴发送代币了。当然,你要知道他的地址。另外,发送代币每次 也是要消耗gas的,相当于几块钱人民币吧。

自动发币

如果我们有很多的代币要送出,那是不是一定要挨个收集小伙伴的钱包地址,然后 发到手断呢?答案是,还可以自动发币,让小伙伴们自己来提供钱包地址,同时承 担发布的gas费用。这在发币数量大的时候,还是可以帮你省下不少钱的。

那么怎么自动发币呢?如果要使用自动发币功能,在创建代币的时候就要确定好, 因为一旦创建,就不可修改了,这正是智能合约有意思也很蛋疼的地方。

在我们之前的工具页面,划上「开启自动发币功能」,会多出来个设置。如果默认 是免费送代币的,所以兑换价格保持为零,然后写上要送的数量就好。

这样创建的代币, 当有人往代币合约地址发送 OETH 的时候, 就能自动获得我们设 定数量的代币。注意免费送的时候,一个钱包地址只能领一次。

如果你想收点零花钱呢,也可以设置 1ETH 兑换多少个代币,这样合约会按这个汇 率来计算应该给对方多少个代币。特别注意付费的功能仅供大家娱乐,不要用来做 违法的事情。

合约ETH提现

当有 ETH 打入到合约的账户,合约就会自动给它分配对应的代币。那么打入的 ETH 怎么提现呢?

划上工具页面的「提取合约上的ETH到创建账户」,填入代币的合约地址点按钮就 可以提现了。成功的话,会给你交易的Hash,拿着这个 Hash,可以到 Ethereum BlockChain Explorer and Search 上去查询,当然,最简单的是直接看下 MetaMask 有没有进账。

如果点提现的人不是合约的创建人,或者合约上没有 ETH,那么提现交易就会失败。

免费领取 ETH

以太坊上很多操作都是要消耗 gas 的, 随随便便就几十上百块钱就出去了。如果你 只想体验和测试下加密货币的发行过程,那么你可以在 测试网络 上来发行加密货币。这些网络也是全球都能访问的,只是专门用来供开发者测试。

在测试网络上发行加密货币的流程和上边一样,只需要将 MetaMask 切换为测试网络,Ropsten、Rinkeby 都不错。

那么问题来了,测试网络上到哪里去弄 ETH 呢?答案是,可以免费领。访问 Test Ether Faucet, 然后点 「 request 1 eth from faucet 」, 就可以领到 1 ETH.当然这个 ETH 是不能到主网络上去花的啦……

好了,现在你可以不用担心花钱,开心的和小伙伴玩数字货币了